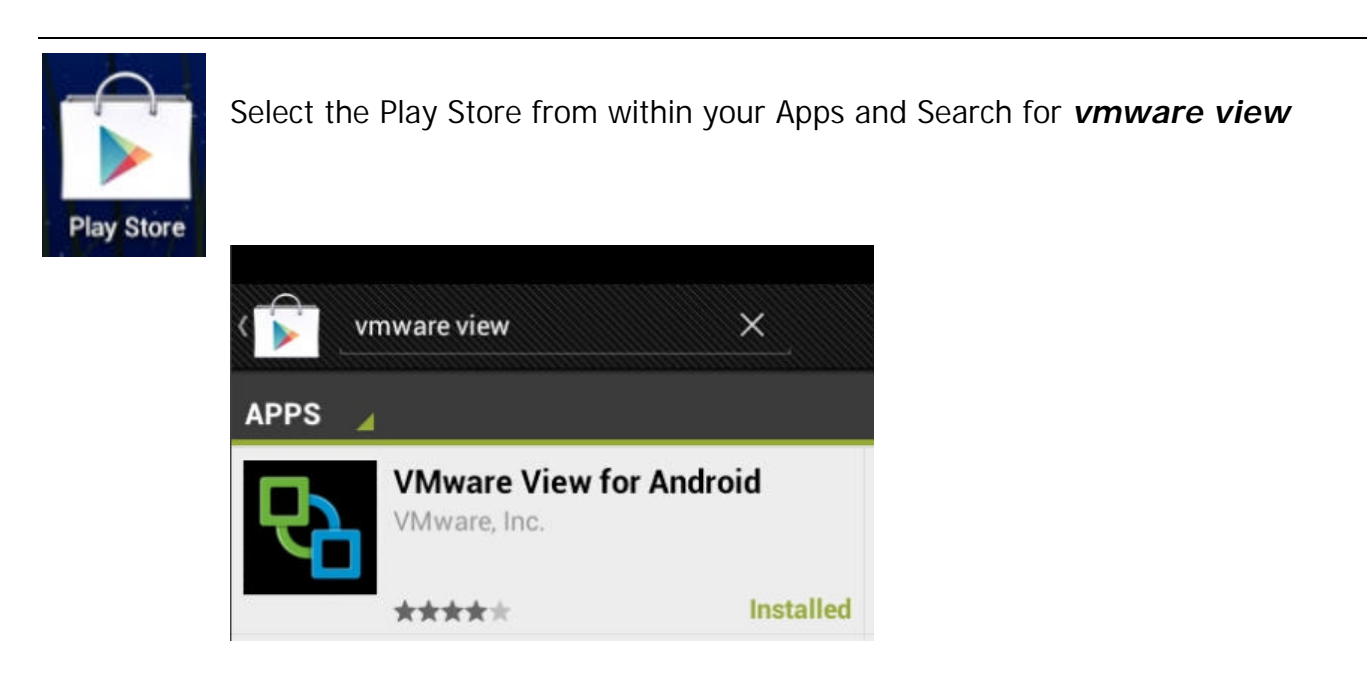

Once installed you will have a new icon

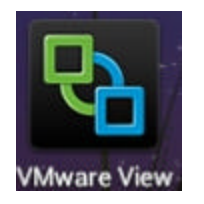

The connection server is *view.bethesdahealthcare.com*

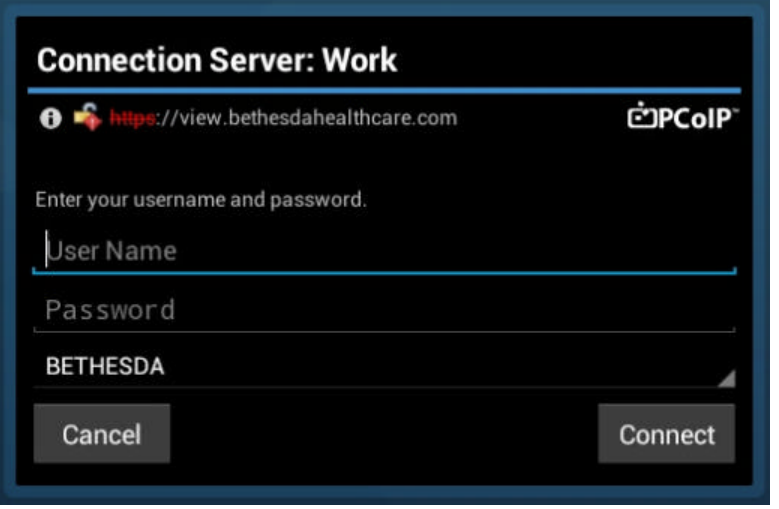

Your user name and password are what you use in the hospital to sign into the computers.

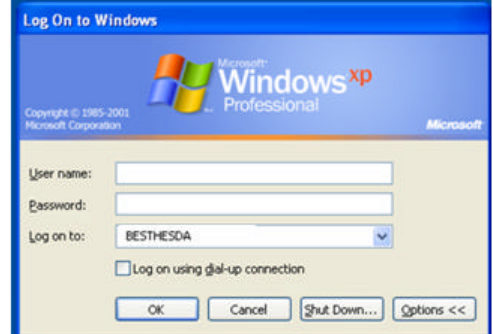